## <入札速報メールの設定方法>

「入札速報メール」は工事種別と発注先を選択していただくだけで最新の入札情報を毎日メール で受け取れるサービスです。この機会にぜひご利用ください。

①電子版にログインし、「メール配信設定」 を押下してください。

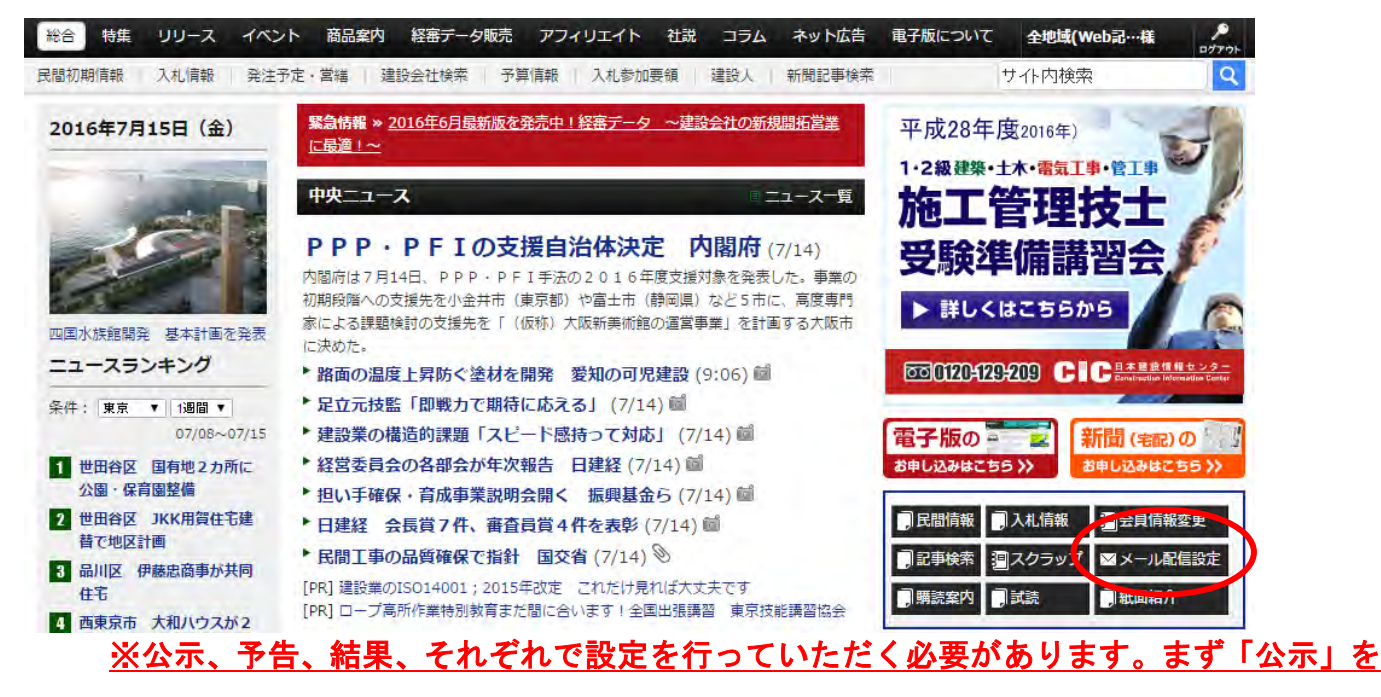

## 希望される場合を例として説明します。

②配信を希望される情報(公示・予告・結果のいずれか)の「配信を希望する」欄にチェック を入れてください。ここでは例として「公示」欄にチェックを入れてみます。

③配信を希望される情報には受信したい「メールアドレス」を半角英数で入力してください。

④[ 条件設定 ] を押下すると条件設定画面が表示されます。

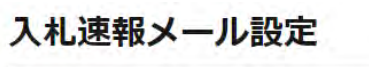

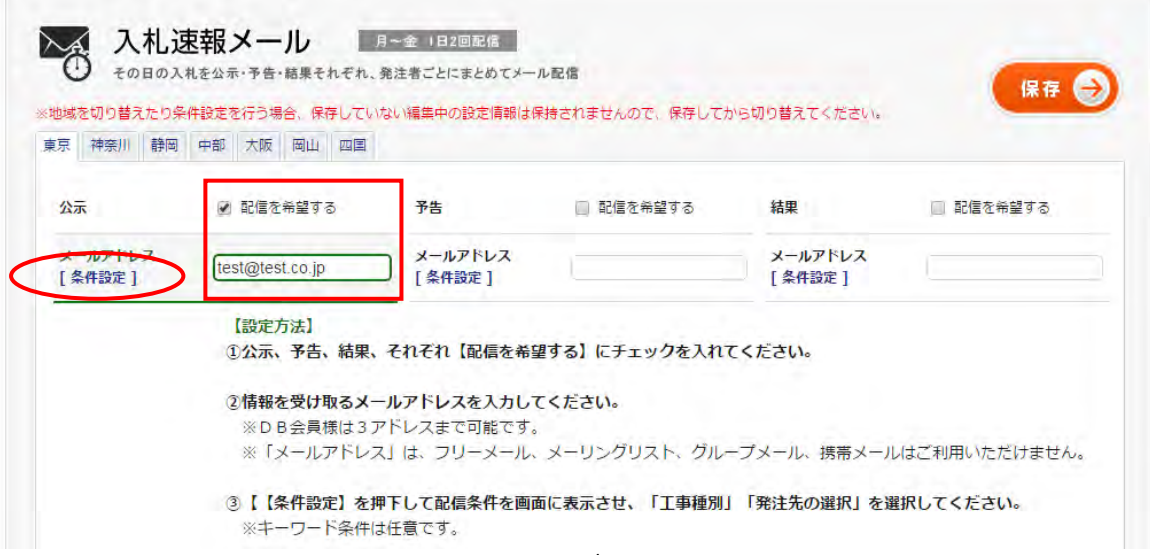

### ⑤お好みの【工事種別】【発注先】を選択してください。※複数選択可能です。

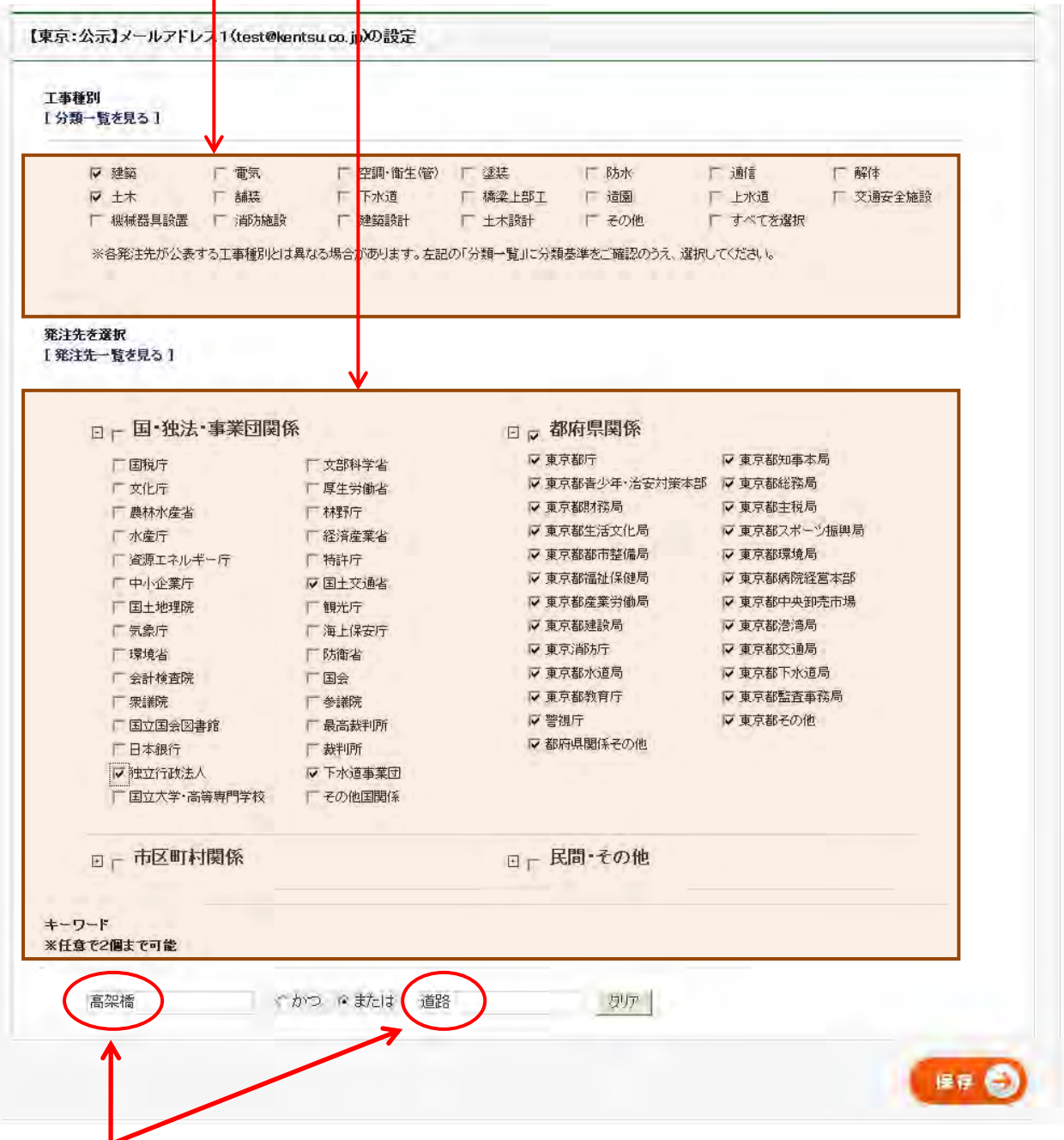

#### ⑥「キーワード」の条件設定は任意です。 ブランク(空欄)をお勧めします。

注1)お好みのキーワードを設定される場合は、それぞれの枠内に1単語のみ入力してください。 注2)スペースやパイプライン [|] などは利用しないでください。単語のみ入力してください。 注3)工事件名などであまり利用されないキーワードをセットすると案件にヒットせず、メールが全く 送信されません。キーワードで絞り込む場合は、工事件名などで良く利用されるキーワードをセットす るなど十分ご注意ください。良く分からない場合はブランク(空欄)にすることをお勧めします。

#### ⑦条件の設定が完了したら 【保存】 を押下してください。

#### ⑧画面が「手順②」に戻ります。

予告、結果の情報も受け取りを希望される場合は「予告」で手順②以降を設定、「結果」で手順②以降を 設定、とそれぞれ行います。

複数地域の契約を行っている方で他地域の情報も受け取りを希望される場合は、地域を選択し直してく ださい。

# 条件に該当する入札情報が毎日 18 時に配信されます。

件名 【東京】入札公告情報配信サービス 建通新聞 テスト土木 槏 このメールは、「建通新聞電子版」配信専用アドレスより自動的に送信されております。 ■電子版:入札公告情報配信サービス■ http://www.kentsu.co.jp ――――――――――――>>>> 建通新聞社 2013.3.5 発行 設定された登録条件に合致する新規登録件数は 5 件です。 お客様のご利用地域は「東京」となっています。 ★UR都市機構本社 【3月8日見積書提出締切】 ▽オーブンカウンター・機構賃貸住宅における継続家賃の不動産鑑定評価 補償 http://www.kentsu.co.jp/s/b.asp?k=014401bad86c20130305@J827693 ★UR都市機構東日本賃貸住宅本部 【3月15日申請書等提出締切・4月16日入札】 ▽一般競争・総合評価・平成 25 年度建築積算基準等に関する業務 建築設計 http://www.kentsu.co.jp/s/b.asp?k=014401bad86c201303050J827695 ★∪R都市機構技術研究所

【3月18日申請書等提出締切・4月17日入札】

▽一般競争・総合評価・団地ビオトーブのモニタリング調査に基づく整備効果の検証及び維持管理